## **Обновление ПО Playme TETRA P200**

- 1. Скачайте на странице загрузки обновлений сайта www.[playme-russ](http://www.autoden.ru/service-1/ffd.php)ia.ru приложение для обновления БД **«Playme P200 software xxxxxxxx.rar»** (**xxxxxx** – дата выпуска обновления, например, 20151223)
- 2. Подключите устройство к ПК, используя USB-кабель. На дисплее устройства отобразится надпись об успешном USB соединении:

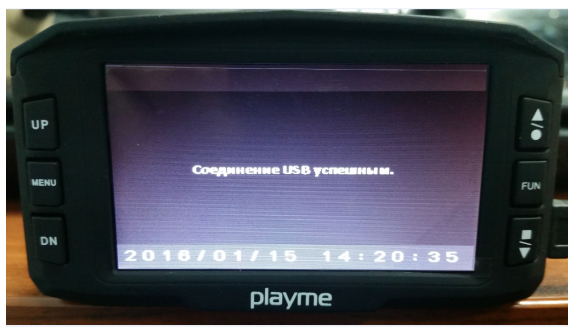

3. Распакуйте загруженный архив, запустите приложение **Playme P200 software xxxxxx.exe**, в открывшемся окне отобразится информация о версии БД, нажмите «Далее», затем «Начало». Начнется процесс обновления.

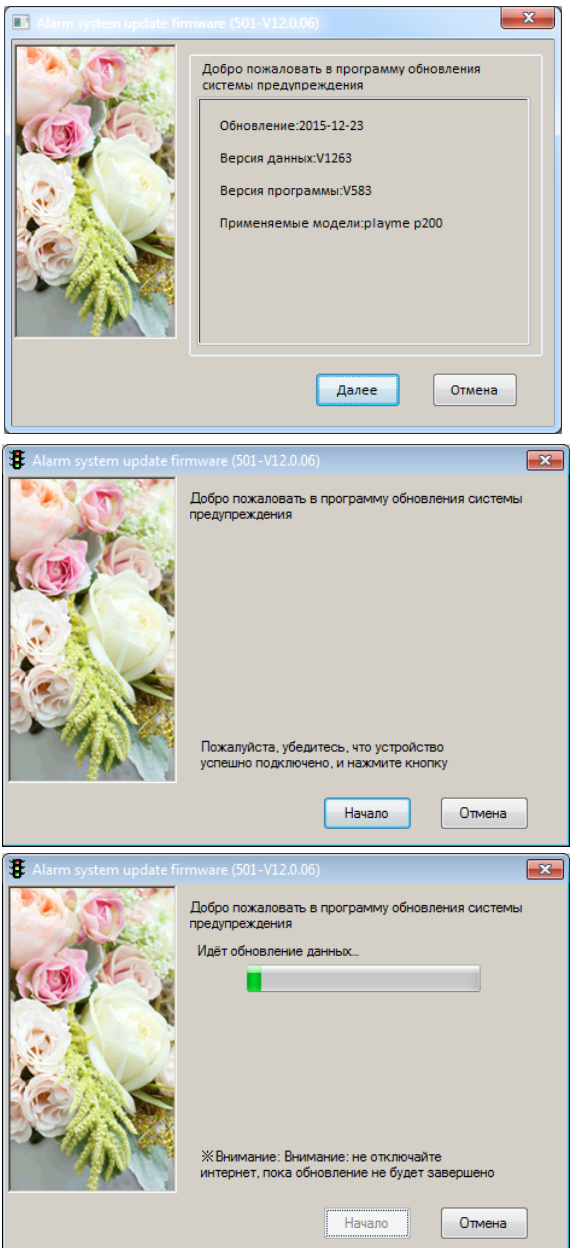

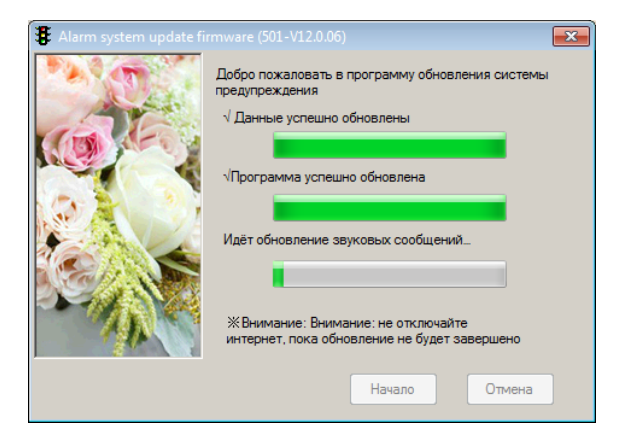

4. Индикация на дисплее устройства в процессе обновления БД:

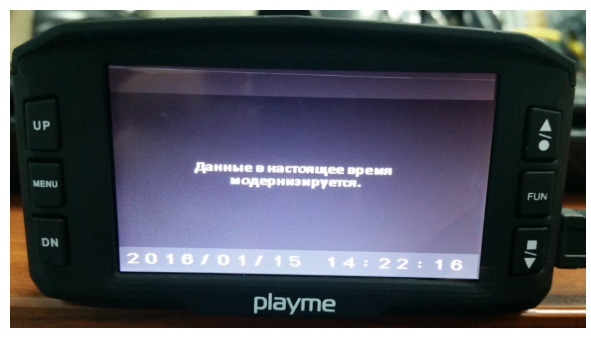

5. По окончании процесса обновления нажмите «Готово» для закрытия программы. Дождитесь, пока на дисплее не появится надпись «Данные завершения обновления» и отключите устройство от ПК.

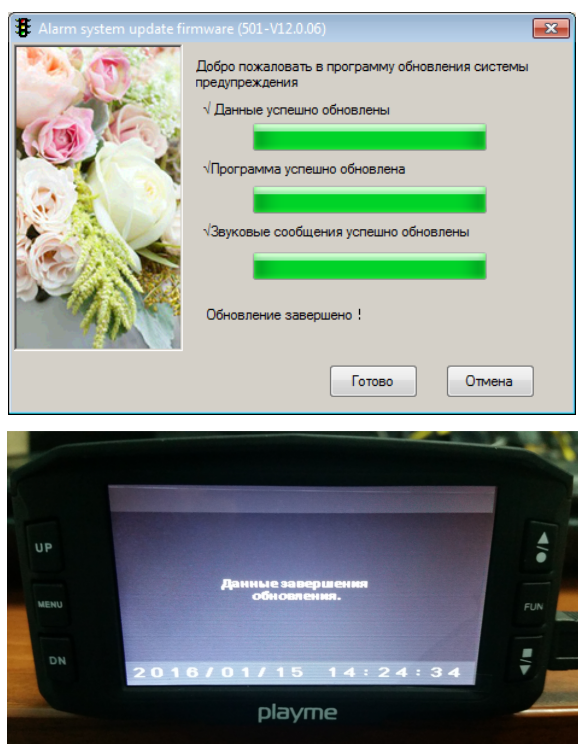